# Los objetos en R

### true

## septiembre 2021

## **Contents**

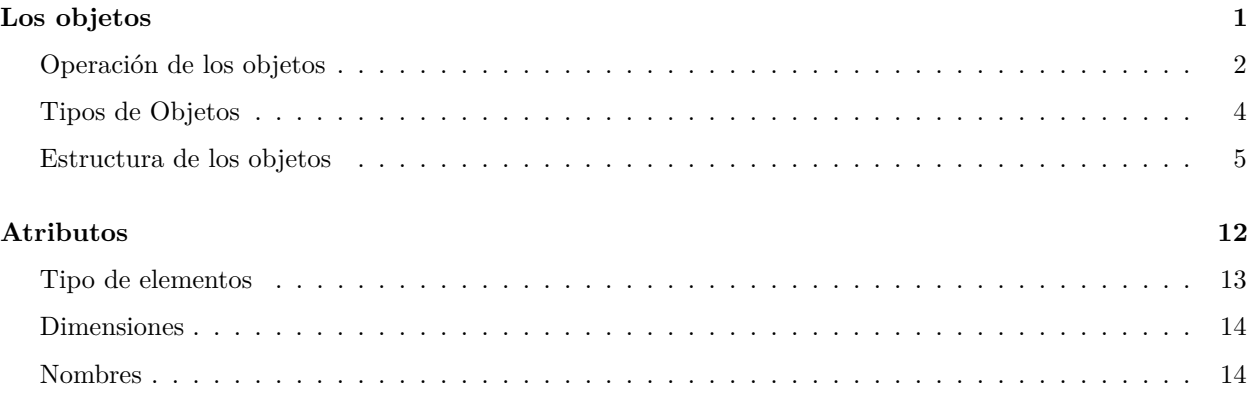

### **[Ejercicios](#page-15-0) 16**

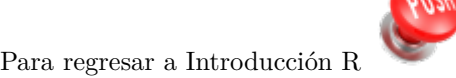

Puedes descargar esta lección en pdf [aquí](https://ciespinosa.github.io/ObjetosR/index.pdf)

## <span id="page-0-0"></span>**Los objetos**

Como vimos en el apartado anterior, R opera sobre objetos y estos objetos pueden ser de diferentes formas y tipos. Los objetos poseen unas determinadas características de estructura y constitución, en R el tipo de objeto se conoce como modo (mode) o clase (class).

Cuando estoy generado un objeto, es necesario darle una denominación, un nombre, y asignarle a este unos datos. En R la función de asignación es <-.

```
profe <- "Carlos Iván"
```
profe

## [1] "Carlos Iván"

Hemos creado el objeto *profe* asignando el nombre Carlos Iván. Si ejecutamos el nombre del objeto R nos devuelve el contenido. Veamos otro objeto.

```
Notas \leftarrow c(rep(10,5), rep(7,3), rep(8.5, 12))
```
notas

```
#Error: object 'notas' not found
```
¿Qué es lo que sucedió?

Para R los nombres no son entendidos como palabras sino como una serie de símbolos, por tanto la "N" no es lo mismo que la "n", por lo que es necesario poner exactamente el nombre. En el caso del ejemplo, Notas no es igual que notas. Volvamos a intentar.

Notas

## [1] 10.0 10.0 10.0 10.0 10.0 7.0 7.0 7.0 8.5 8.5 8.5 8.5 8.5 8.5 8.5 ## [16] 8.5 8.5 8.5 8.5 8.5

Ahora si, podemos ver que tenemos un curso muy aplicado.

#### <span id="page-1-0"></span>**Operación de los objetos**

A continuación, vamos a realizar un pequeño programa que nos ayude a entender como los objetos pueden ser operados a través de comandos. Haremos un seguimiento de los costos de un producto. Mi hija María Sol tiene un pequeño negocio de chocolates, vamos a utilizar lo que ella hace para ver lo potente que es R.

Para elaborar los chocolates ella usa los siguientes ingredientes:

- Chocolate (Choco)
- Nuez
- Dulce de leche (D.leche)
- Empaques (Empa)

Necesitamos saber cuál es el costo por chocolate y poder calcular una ganancia.

```
Choco <- 7 #rinde 60 chocolates
Nuez <- 2.5 #rinde 40 chocolates
D.leche <- 2 #rinde 50 chocolates
Empa <- 0.10 #por cada chocolate
#¿Cuánto cuesta cada chocolate?
costo <- (Choco/60)+(Nuez/40)+(D.leche/50)+Empacosto
```
## [1] 0.3191667

*#¿Cuanto debo sumar si quiero ganar el 30%?*

ganancia <- costo\*0.3 ganancia

## [1] 0.09575

```
#¿Cuánto cuesta cada chocolate?
```
pvp<- costo+ganancia pvp

## [1] 0.4149167

*#¿Cuantos chocolates debo vender si quiero ganar 100 USD mensuales?*

venta<- 100/ganancia venta

## [1] 1044.386

Como esto puede ser engorroso podríamos desarrollar una función que calcule cada una de estas variables.

```
negocio <- function(C,N,D,E,G){
  x \leftarrow (C/60) + (N/40) + (D/50) + Ey \leftarrow x*Gz \leftarrow x+yneg \leftarrow c(x,y,z)names(neg) <- c("costo", "ganancia", "PVP")
  return(neg)
}
#Veamos cuanto cuesta el chocolate
negocio(C=7,N=2.5,D=2,E=0.10, G=0.3)
## costo ganancia PVP
## 0.3191667 0.0957500 0.4149167
#Ahora puede cambiar el costo de cualquiera de
#los elementos y tendrá automáticamente los parámetros
#de su negocio
```
Como ven R es muy potente y podemos hacer muchas cosas con él, cada uno de los objetos puede ser operado, en este caso a los objetos los hemos multiplicado, dividido o sumado. Verán más adelante que las operaciones pueden ser mucho más complejas.

### <span id="page-3-0"></span>**Tipos de Objetos**

Los objetos pueden tener varios tipos (typeof) y estos se diferencian por el tipo de datos (elementos) por los que están conformados. Los objetos más comunes son los objetos dobles, enteros, lógicos y carácter.

Veamos un ejemplo de este tipo de objetos.

 $d \le -3.5$ e <- 8L  $1 < -e>d$  $c < -$  "a" d;e;l;c ## [1] 3.5 ## [1] 8 ## [1] TRUE ## [1] "a"

Podemos preguntar a R el tipo de objeto con el que estamos trabajando, para esto utilizamos las funciones *is.double, is.integer, is.logical, is.character*

## [1] TRUE ## [1] FALSE ## [1] FALSE is.integer(d); is.integer(e); is.integer(l) ## [1] FALSE ## [1] TRUE ## [1] FALSE is.logical(d); is.logical(l); is.logical(c) ## [1] FALSE ## [1] TRUE ## [1] FALSE

is.double(d); is.double(e); is.double(l)

is.character(d); is.character(l); is.character(c) ## [1] FALSE ## [1] FALSE ## [1] TRUE

Como vemos cada uno de estos objetos es diferente. Los objetos dobles (double) están formados por datos continuos, mientras que los enteros (integer) están formados por datos de tipo conteo. Finalmente, los objetos lógicos se dan luego de una operación lógica. Podemos preguntar directamente el tipo de datos que tiene el objeto con la función *typeof*

typeof(d); typeof(l); typeof(c)

## [1] "double"

## [1] "logical"

## [1] "character"

#### <span id="page-4-0"></span>**Estructura de los objetos**

La estructura de los objetos en R puede ser descrita en base de su dimensionalidad y en base a su constitución. Los objetos pueden tener una, dos o n dimensiones, y pueden ser homogéneos o heterogéneos en cuanto al tipo de elementos que lo constituyen. Como vemos en la siguiente tabla, en función de estas dos características podemos tener algunos tipos de estructuras de los objetos.

## Warning: package 'knitr' was built under R version 4.0.5

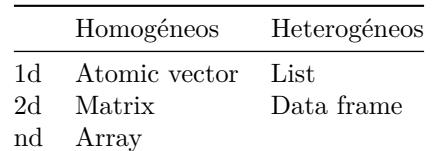

Table 1: Estructura de objetos. Fuente: Wickham, 2014

Ahora vamos a ver en detalle cada uno de los objetos.

#### **Vectores (Vectors)**

Los vectores son las estructuras más simples de R. Los vectores tienen una sola dimensión, y los elementos que lo constituyen definen el tipo de vector que es, así, si es un vector con números enteros será un vector numérico (integrer), o un vector con letras será un vector de carácter (character). El vector puede ser desde un solo valor hasta varios miles, pero debe estar constituido por un solo tipo de elemento.

Veamos algunos ejemplos de vectores.

```
a <- 5:12 #vector numérico
b <- a>=6&a<=10 #vector lógico
c <- c(letters[1:10]) #vector de carácter
a;b;c
## [1] 5 6 7 8 9 10 11 12
## [1] FALSE TRUE TRUE TRUE TRUE TRUE FALSE FALSE
## [1] "a" "b" "c" "d" "e" "f" "g" "h" "i" "j"
```
Cada uno de estos vectores fue generado utilizando diferentes funciones o códigos. El vector numérico se generó utilizando únicamente una secuencia de datos entre 5 y 12, lo hicimos utilizando los dos puntos, esto nos sirve cuando queremos una secuencia ininterrumpida entre dos números, sin embargo, si queremos tener secuencias con diferentes distancias necesitamos usar la función **seq**. Para el vector lógico hemos utilizado operadores lógicos como **igual o mayor que (>=)**, **menor o igual que (<=)** , **y (&)**. Finalmente, para generar un vector de carácter hemos utilizado la función **concatenación (***c***)**, esta función permite encadenar varios componentes en un vector.

Veamos el tipo de vector que hemos generado.

```
mode(a);mode(b);mode(c)
```
## [1] "numeric"

## [1] "logical"

## [1] "character"

Como comentamos los vectores lógicos son generados a partir de expresiones lógicas (en la tabla 1 se pueden ver algunos operadores lógicos).

**Tabla 1**: Operadores Lógicos

| Descripción       | Operadores |
|-------------------|------------|
| Mayor que         | >          |
| Menor que         | $\,<\,$    |
| Mayor o igual que | $>=$       |
| Menor o igual que | $\lt =$    |
| Igual que         |            |
| No es igual que   | $=$        |

En el caso de los vectores numéricos y categóricos hemos utilizado secuencia y concatenar, pero podríamos utilizar algunas otras funciones.

```
secA < - seq(from=10, to=290, by=20)secA
```
## [1] 10 30 50 70 90 110 130 150 170 190 210 230 250 270 290

Aquí hemos utilizado la secuencia entre 10 y 290, pero le hemos dicho que lo haga cada 20 unidades. R entiende el orden de los datos proporcionados, así que la expresión que acabamos de ejecutar es exactamente igual a: secA<- seq(10, 290, 20).

Otra de las funciones que se ocupan mucho para la generación de los vectores es la función rep. Esta función permite repetir varias veces un argumento.

```
repA <- rep(1:5, 3) #Repite la secuencia de uno a cinco, tres veces
repB <- rep (1:5, c(3,2,7,2,8)) #Repite para cada número de la secuencia las veces indicada por el vect
repC <- rep(letters[1:3], 3) #Repite las letras de uno a tres, tres veces
repA; repB; repC
```
## [1] 1 2 3 4 5 1 2 3 4 5 1 2 3 4 5 ## [1] 1 1 1 2 2 3 3 3 3 3 3 3 4 4 5 5 5 5 5 5 5 5

## [1] "a" "b" "c" "a" "b" "c" "a" "b" "c"

Podemos generar un vector de carácter al combinar letras y números en un vector, para esto utilizamos la función paste.

```
pasA <- paste(LETTERS[8:16], 1:8, sep="_")
```

```
#Algo más complicado
```
pasB  $\leq$  paste(letters[1:9], rep(1:3, 3), sep="a")

pasA; pasB

## [1] "H\_1" "I\_2" "J\_3" "K\_4" "L\_5" "M\_6" "N\_7" "O\_8" "P\_1"

## [1] "aa1" "ba2" "ca3" "da1" "ea2" "fa3" "ga1" "ha2" "ia3"

La función *paste* requiere tres argumentos; los dos vectores que serán unidos y un símbolo de separación.

Los vectores deben estar compuestos por un solo tipo de elementos, si un vector tiene más de un tipo de elemento estos son coaccionados al tipo más flexible. De esta forma, en un vector que tenga números y una letra, estos pueden ser coaccionados (coerced) a caracteres.

```
a \leftarrow c(2, 5, 7, 5, 3, 7, "a")typeof(a)
## [1] "character"
```
a

## [1] "2" "5" "7" "5" "3" "7" "a"

Este vector fue convertido en un vector tipo carácter. Los vectores lógicos son coaccionado a 0 y 1, falso y verdadero respectivamente.

```
al \leq -a == "a"al
```
## [1] FALSE FALSE FALSE FALSE FALSE FALSE TRUE

sum(al)

## [1] 1

Podemos forzar una coerción usando la función as.numeric por ejemplo, para cambiar unos factores a números. Usaremos as.character para convertir un vector a caracteres, o as.matrix para convertir un data frame en una matriz.

#### **Factores (Factors)**

Los factores es un modo sencillo en que se guardan las variables categóricas. Si tenemos un vector con 50 hombres y 50 mujeres, si el vector se encuentra como factor, en vez de tener 100 datos lo que tengo es hombres 50 y mujeres 50. Cada categoría se repite una cierta cantidad de veces.

```
cat <- rep(c("alto", "medio", "bajo"), c(10, 20,25))
cat <- factor(cat)
levels(cat)
```

```
## [1] "alto" "bajo" "medio"
```
La función factor nos permite convertir el vector de caracteres en un vector factor. Ejecute la primera línea de código y luego el nombre de este objeto, ahora ejecute la segunda línea y luego el nombre del objeto. ¿Cuál es la diferencia?

Efectivamente, cuando ejecuta la segunda línea al final aparece una observación: Levels: alto bajo medio

Los niveles (levels) son mostrados en base a un orden alfanúmerico, este orden será el utilizado para los gráficos y los análisis por lo que es importante saber si este orden es el que queremos. Si no es así, podemos utilizar la función relevel para decir cuál es el nivel que queremos que salga primero, o en la función factor informar el orden de los niveles.

```
cat1 \leftarrow relevant(cat, ref = "bajo")cat2 \leftarrow factor(cat, levels = c("bajo", "medio", "alto"))
cat1; cat2
```
## [1] alto alto alto alto alto alto alto alto alto alto medio medio ## [13] medio medio medio medio medio medio medio medio medio medio medio medio ## [25] medio medio medio medio medio medio bajo bajo bajo bajo bajo bajo ## [37] bajo bajo bajo bajo bajo bajo bajo bajo bajo bajo bajo bajo ## [49] bajo bajo bajo bajo bajo bajo bajo ## Levels: bajo alto medio

## [1] alto alto alto alto alto alto alto alto alto alto medio medio ## [13] medio medio medio medio medio medio medio medio medio medio medio medio ## [25] medio medio medio medio medio medio bajo bajo bajo bajo bajo bajo ## [37] bajo bajo bajo bajo bajo bajo bajo bajo bajo bajo bajo bajo ## [49] bajo bajo bajo bajo bajo bajo bajo ## Levels: bajo medio alto

Podemos también unificar niveles, reduciendo la cantidad de niveles resultantes. Vamos a unificar los niveles alto y medio en un nivel llamado *contaminado* y el bajo lo vamos a llamar *no contaminado*.

```
cat3 \leftarrow catlevels(cat3) <- list(no.contaminado = "bajo", contaminado= c("median", "alto"))cat3
```

```
## [1] contaminado contaminado contaminado contaminado contaminado
## [6] contaminado contaminado contaminado contaminado contaminado
## [11] contaminado contaminado contaminado contaminado contaminado
## [16] contaminado contaminado contaminado contaminado contaminado
## [21] contaminado contaminado contaminado contaminado contaminado
## [26] contaminado contaminado contaminado contaminado contaminado
## [31] no.contaminado no.contaminado no.contaminado no.contaminado no.contaminado
## [36] no.contaminado no.contaminado no.contaminado no.contaminado no.contaminado
## [41] no.contaminado no.contaminado no.contaminado no.contaminado no.contaminado
## [46] no.contaminado no.contaminado no.contaminado no.contaminado no.contaminado
## [51] no.contaminado no.contaminado no.contaminado no.contaminado no.contaminado
## Levels: no.contaminado contaminado
```
Muy bien lo que hemos hecho es transformar los niveles iniciales a dos nuevos niveles. Muchas veces cuando trabajamos con datos nos interesa hacer lo contrario, los datos numéricos transformarlos a categorías. Esto lo podemos hacer con la función *cut()*.

```
x <- 1:100 # Porcentaje de contaminación
xcat \leq cut(x, breaks = c(0, 30, 70, 100))
xcat1 \leftarrow cut(x, breaks = c(0, 30, 70, 100), labels=c("bajo", "medio", "alto"))
```
Lo que hemos hecho es generar tres niveles; el primero entre 0 y 30, el segundo entre 30 y 70 y el tercero entre 70 y 100. En xcat1 hemos asignado unos nombres a cada una de las nuevas categorías con el argumento *labels*.

#### **Listas**

Una lista es una colección ordenada de elementos de distinto tipo. Una lista puede contener otra lista, y de este modo puede utilizarse para construir estructuras de datos arbitrarias. Las listas son utilizadas por R como salidas de las funciones estadísticas.

Las listas al igual que los vectores tienen una sola dimensión, pero a diferencia de los vectores estas pueden estar compuestas por diferentes tipos de elementos.

listA  $\leftarrow$  list("a", "b",  $c(1)$ ) listA

## [[1]] ## [1] "a" ## ## [[2]] ## [1] "b" ## ## [[3]] ## [1] 1

Las listas pueden tener una estructura lineal, pero puede estar compuesta por diversos elementos. Incluso la lista puede incluir listas, así se puede generar una estructura de datos jerarquizada.

```
listA \leftarrow list(1:5, list(rep(1,3)), list("a", "b", "c", list(rep("a",3))))
str(listA)
```

```
## List of 3
## $ : int [1:5] 1 2 3 4 5
## $ :List of 1
## ..$ : num [1:3] 1 1 1
## $ :List of 4
## ..$ : chr "a"
## ..$ : chr "b"
## ..$ : chr "c"
## ..$ :List of 1
## .. ..$ : chr [1:3] "a" "a" "a"
```
Para convertir la lista en un vector podemos usar la función unlist, lo que vuelve la lista a un vector. Si esta lista contiene elementos de diferente tipo los elementos serán coaccionados.

unlist(listA)

## [1] "1" "2" "3" "4" "5" "1" "1" "1" "a" "b" "c" "a" "a" "a"

#### **Matrices (Matrix)**

## [1] "numeric"

Hasta ahora hemos visto vectores y listas, dos objetos unidimensionales, vamos a trabajar con las matrices. Las matrices tienen dos dimensiones; filas y columnas, y tienen una constitución homogénea, es decir los elementos son del mismo tipo.

```
mat \leq matrix(1:9, 3, 3, byrow = FALSE)
mat
## [,1] [,2] [,3]
## [1,] 1 4 7
\# [2,] 2 5 8
## [3,] 3 6 9
mode(mat)
```
class(mat)

#### ## [1] "matrix" "array"

Hemos utilizado la función matrix para generar una matriz, los argumentos para ejecutar la función son en orden de aparición; *datos*, los datos que queremos que se escriban en la matriz,el número de *filas* y *columnas* que constituirán la matriz, finalmente puedo incluir si el llenado es por columnas (byrow = FALSE), o por filas (byrow  $=$  TRUE).

Otra forma de convertir un vector en matriz es utilizando la función dim. Utilizaremos el vector x que lo generamos hace un momento y convertiremos en una matriz de 10x10.

```
dim(x) \leftarrow c(10, 10)x
```
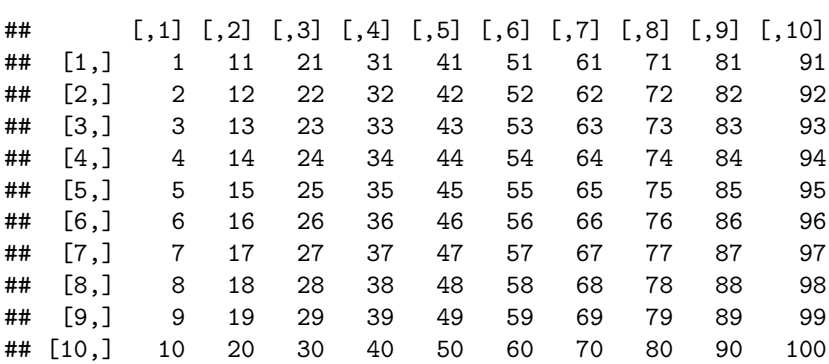

En este caso lo que hicimos es decir a R que las dimensiones de *x* es de 10 filas por 10 columnas.

#### **Marco de Datos (data.frame)**

El data frame al igual que la matriz es un objeto bidimensional con filas y columnas. Sin embargo, a diferencia de la matriz el data frame puede estar conformado por datos de diferentes tipos (numéricos y caracteres).

Veamos con un ejemplo:

```
cont <- round(rnorm(20, 60, 20), 0)
catcont \leq cut(cont, breaks=c(0,30,70, max(cont)))
levels(catcont) <- c("bajo", "medio", "alto")
conta <- cbind(cont, catcont)
class(conta)
## [1] "matrix" "array"
mode(conta)
```

```
## [1] "numeric"
```
La función de pegado cbind junta los datos y convierte los datos categóricos en numéricos generando una matriz. Como tenemos datos numéricos y categóricos, los deberíamos unir como marco de datos (data frame), para ello utilizamos la función data.frame.

```
conta1 <- data.frame(cont, catcont)
class(conta1)
```
## [1] "data.frame"

mode(conta1)

## [1] "list"

#### **Arreglos (Arrays)**

Los arreglos son objetos tridimensionales, en este caso son la unión de varias matrices. Al igual que las matrices los arreglos están constituidos por datos del mismo tipo.

Para la construcción de arreglos podemos utilizar la función array.

```
y \leftarrow \text{array}(1:9, c(3,3,3))
```
y

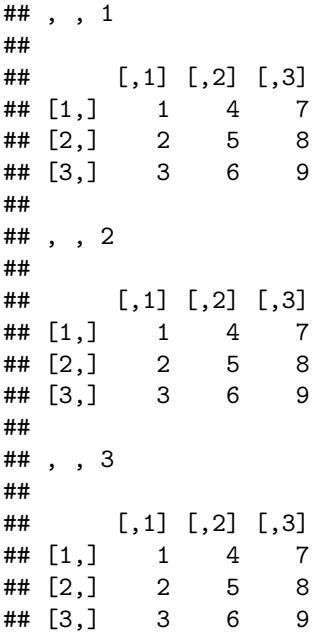

Los argumentos de la función array son: los datos que queremos se escriban en la matriz (1:9), utilizando la función concatenar (c), ponemos el número de filas, el número de columnas y el número de matrices a generar.

## <span id="page-11-0"></span>**Atributos**

Los atributos de un objeto se relacionan con las características que este objeto tiene, al inicio de esta lección comentamos que los objetos se definían en base al tipo de elementos y a las dimensiones que el objeto tiene, estos son los dos primeros atributos que un objeto tiene, el tercer atributo lo constituye el nombre de los objetos.

#### <span id="page-12-0"></span>**Tipo de elementos**

En R tenemos al menos tres funciones (class, typeof, mode) que nos permite evaluar el tipo de elementos que un objeto tiene. No voy a profundizar en el uso de estas funciones que son ligeramente distintas.

```
Vnu <- c(2L,4L,5L,6L,7L)
Vnd \leftarrow rnorm(5, 14, 6)Mnu \leftarrow matrix(1:9, 3,3)DaCN \leq data.frame(num=1:4, car=c("a","b","d", "h"))
class(Vnu); typeof(Vnu); mode(Vnu)
## [1] "integer"
## [1] "integer"
## [1] "numeric"
```
Como vemos este objeto es un vector numérico y es un entero. La función mode nos da el tipo más general del vector mientras que la función class y typeof nos dan el tipo más específico.

```
class(Vnd); typeof(Vnd); mode(Vnd)
```
## [1] "numeric" ## [1] "double" ## [1] "numeric"

Este objeto es un vector numérico doble. La función mode nos da el tipo más general del vector mientras que la función typeof nos da el tipo más específico. En este caso la función class nos da también el tipo más general.

```
class(Mnu); typeof(Mnu); mode(Mnu)
```
## [1] "matrix" "array" ## [1] "integer" ## [1] "numeric"

En este caso la función classnos dice el tipo de estructura que tiene el objeto, la función typeofnos dice el tipo más específico y la función mode nos dice el tipo más general.

```
class(DaCN); typeof(DaCN); mode(DaCN)
```
## [1] "data.frame"

## [1] "list"

## [1] "list"

En este caso la función classnos dice el tipo de estructura que tiene el objeto. Con los objetos data.frame no podemos saber el tipo de objeto puesto que este tipo de objetos tiene elementos heterogéneos. Así que necesitamos evaluar cada vector.

```
typeof(DaCN$num); typeof(DaCN$car)
```
## [1] "integer"

## [1] "character"

#### <span id="page-13-0"></span>**Dimensiones**

Tenemos algunas funciones que nos permiten conocer las dimensiones de los objetos. Para los vectores usamos la función length, mientras que para los objetos con dos o más dimensiones podemos usar la función dim, esta función nos brinda información del número de filas y de columnas. Para conocer el número de filas o el número de columnas independientemente podemos usar las funciones nrow y ncol, respectivamente.

length(Vnu); dim(DaCN); nrow(DaCN); ncol(DaCN)

## [1] 5 ## [1] 4 2 ## [1] 4 ## [1] 2

#### <span id="page-13-1"></span>**Nombres**

Los nombres son otro atributo importante de los objetos, estos nos pueden servir para manipular los datos de forma más eficiente. La función names devuelve los nombres de vectores y de las columnas de los marcos de datos (data.frames). La función dimnames devuelve los nombres de las filas y columnas de las matrices.

names(Vnd)

## NULL

Como vemos este vector no tiene nombres, podemos usar la misma función names para asignar un nombre a cada elemento.

names(Vnd) <- c("Pedro", "María", "Antonio", "Diana", "Juan") names(Vnd)

## [1] "Pedro" "María" "Antonio" "Diana" "Juan"

## Pedro María Antonio Diana Juan ## 10.05203 11.07691 16.72621 12.54664 22.82836

La función names devuelve los nombres de los elementos, cuando imprimimos nuestro vector se muestran los datos y los nombres.

```
names(DaCN)
```
## [1] "num" "car"

Si utilizó la función names con un data.frame, R devuelve los nombres de las columnas. Al igual que en los vectores, puedo usar esta misma función para cambiar los nombres.

dimnames(DaCN)

```
## [[1]]
## [1] "1" "2" "3" "4"
##
## [[2]]
## [1] "num" "car"
```
La función dimnames me devuelve una lista con los nombres de las filas y de las columnas. Al igual que en el caso anterior puedo usar la misma función para cambiar los nombres, pero en este caso debo dar una lista con un vector de los nombres de las filas y otro con el de las columnas.

```
dimnames(DaCN) \leftarrow list(c("a", "b","c", "d"), names(DaCN))
dimnames(DaCN)
```

```
## [[1]]
## [1] "a" "b" "c" "d"
##
## [[2]]
## [1] "num" "car"
```
En este caso hemos cambiado los nombres de las filas y hemos mantenido el nombre de las columnas. Es importante que en la lista que asignamos a los dimnames tengamos dos elementos; los nombres de filas y columnas.

La función dimnames puede ser usada en las matrices de igual forma que lo hacemos con los data.frames, sin embargo, la función names no funciona con las matrices.

Finalmente, podemos acceder a los nombres de filas y columnas directamente con las funciones rownames y colnames.

rownames(DaCN); colnames(DaCN)

```
## [1] "a" "b" "c" "d"
```
## [1] "num" "car"

15

Vnd

## <span id="page-15-0"></span>**Ejercicios**

- 1. Genere un proyecto con el nombre "Trabajo 1\_Nombre grupo".
- 2. Abra un script y llámele "resolución de ejercicios".
- 3. Genere una estructura de índices del Script. Esta estructura debería referenciar desde la pregunta 4 hasta el final de las preguntas de este ejercicio.
- 4. Genere los siguientes vectores:
- Un vector con datos de edad de 20 estudiantes puede usar rnorm para generar un vector de pesos con una media de 70kg. Incluya en el mismo vector 20 datos más con una media de 56Kg. Usted defina la desviación.
- Repita el mismo ejercicio pero esta vez de altura. Para los primeros 20 estudiantes la altura debe tener una media de 167 cm y el segundo grupo con una media de 150 cm
- Un vector con el género de los estudiantes. Escoja aleatoreamente 40 datos de Masculino, Femenino. Use la función sample.
- Genere un vector de edades en años de los estudiantes, use rnorm para generar un vector con una media de 25, use la función round para redondear a cero decimales.
- Un vector lógico que contenga que posisión los estudiantes cumplen con ser mayores de 25

#### Responda:

¿Qué tipo de vectores hemos generado? ¿Cuantos estudiantes mayores a 25 años hay en el aula?

- 5. Genere una lista con el vector de edad y género. Vuelva a convertir en vector. ¿El vector resultante es numérico o carácter? Explique la razón del resultado.
- 6. Genere 3 categorías de edad, entre 18 y 20, entre 20 y 25 y mayores de 25. Nombre a cada categoría; jovenes, adultos y maduros. Para poner el nombre use la función levels para asignar los nombres. Modifique el orden de las categorías para que aparezca primero maduro, luego adulto y finalmente joven.
- 7. Genere una matriz con los datos numéricos de los vectores antes generados.
- 8. Genere una data frame con los vectores numéricos y caracteres.
- 9. Convierta el data frame en una matriz y verifique que tipo de elementos constituyen esta matriz. De que tipo son los datos de esta matriz.
- 10. Cambie los nombres de las columnas de la matriz, y los nombres de filas y columnas del data frame.